# R25 Webviewer Training

## Creating a User **Account**

## Select "My Request"

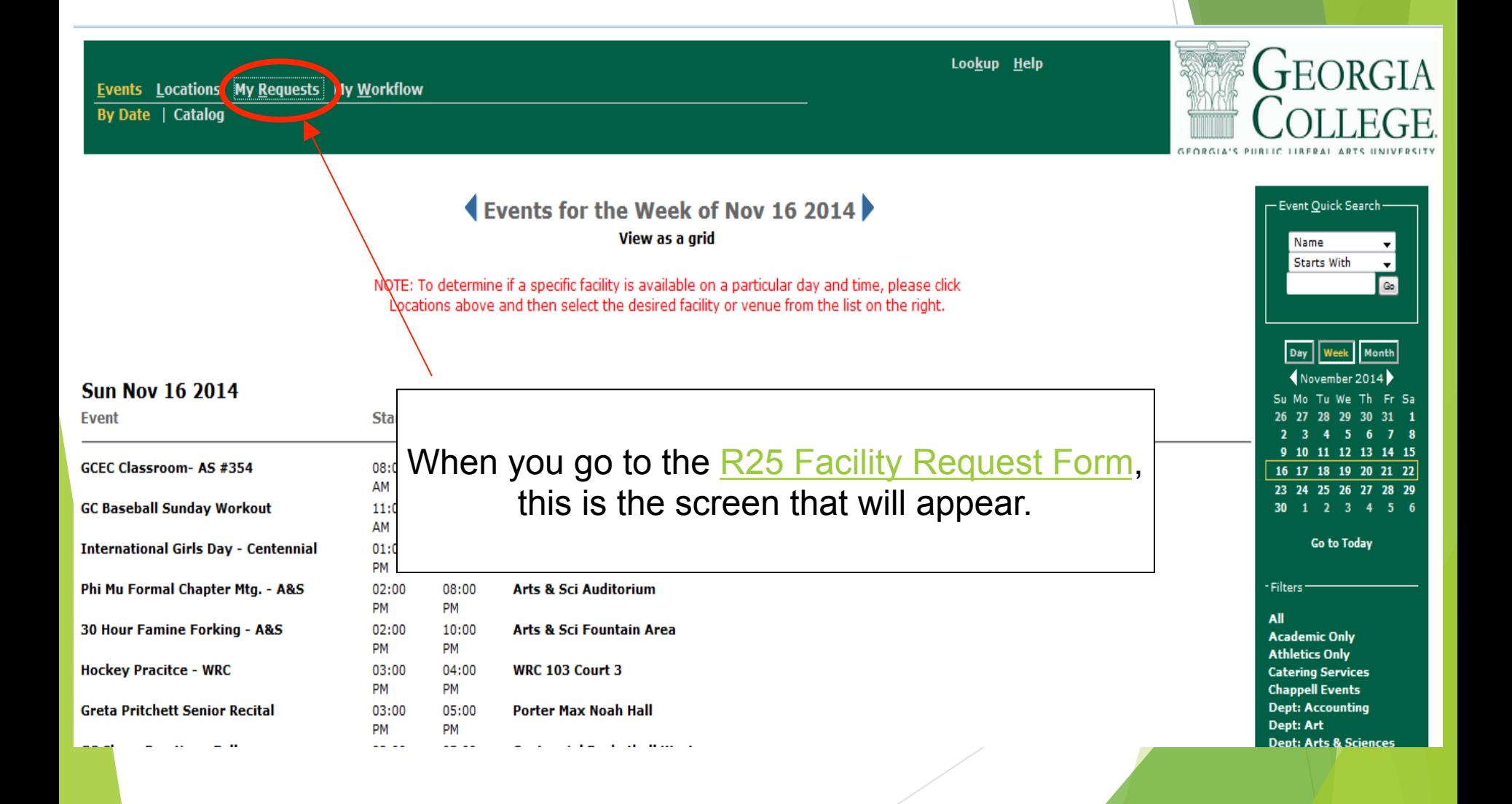

### New Users: Create an Account

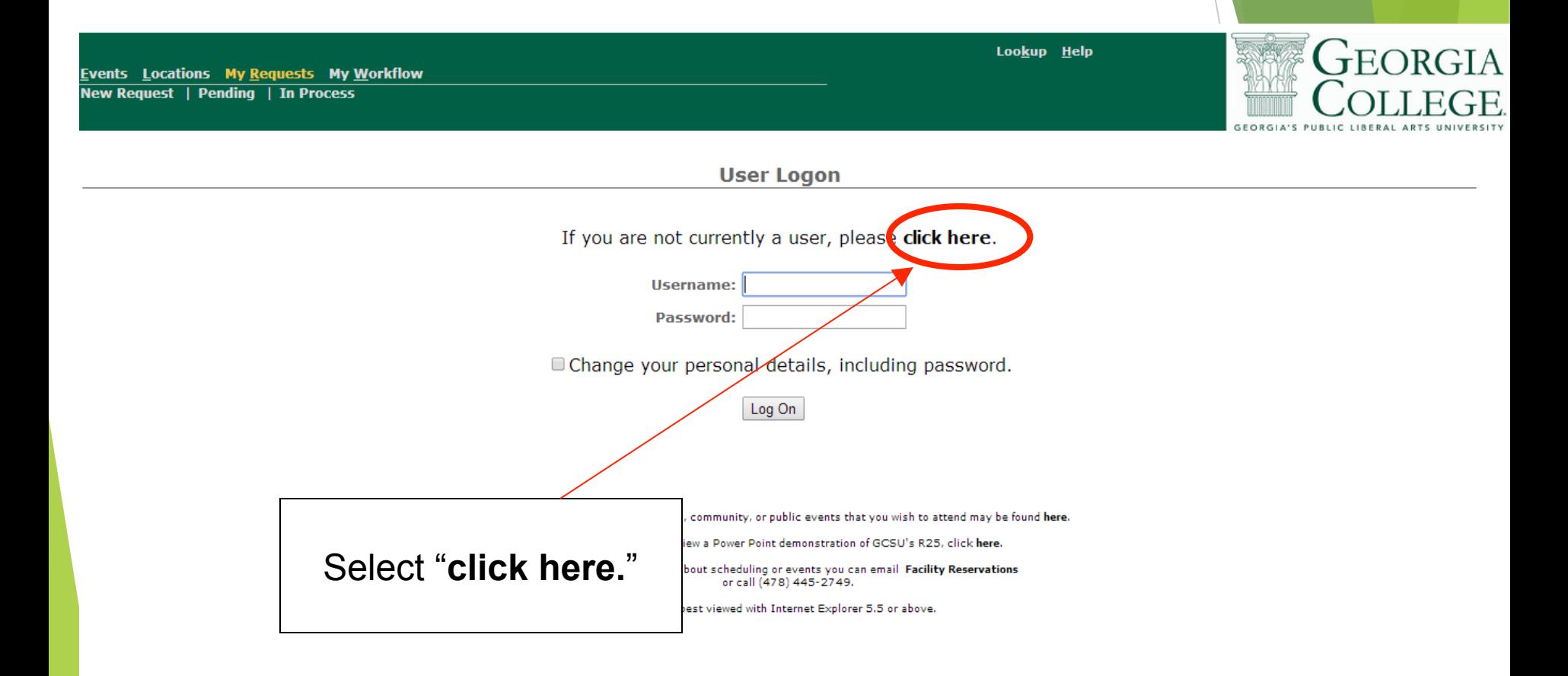

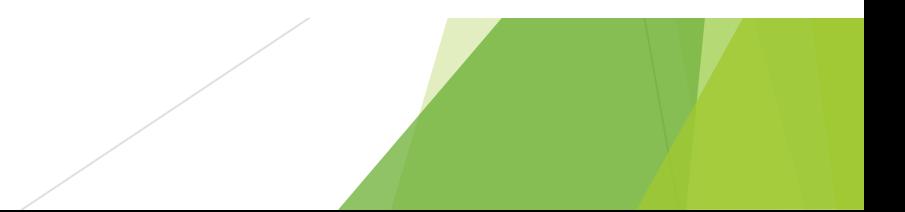

## Fill out the New Users Info Page.

**Create a New User** 

Please fill in as many details as possible. Required fields are labeled in red.

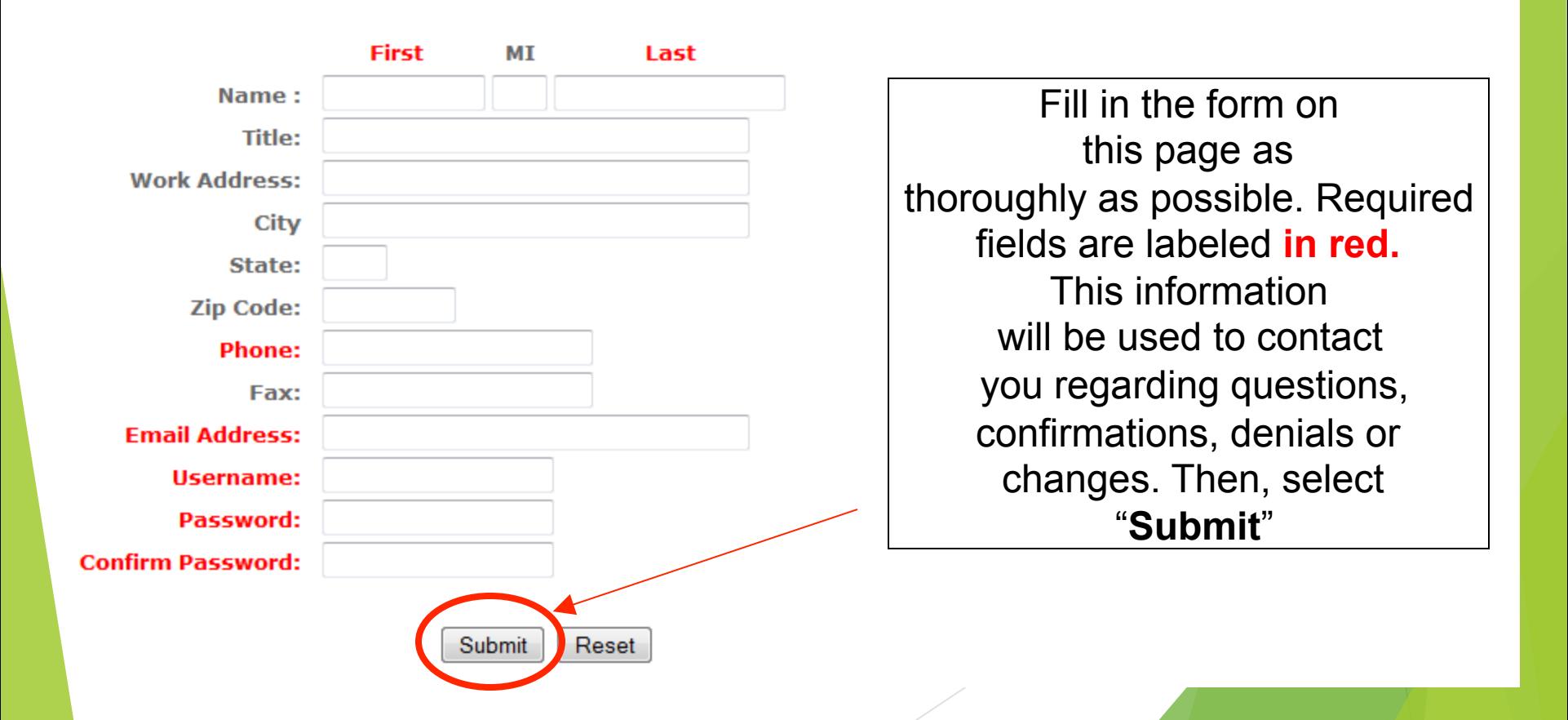

# Navigating R25

## First, let's learn how to navigate in R25.

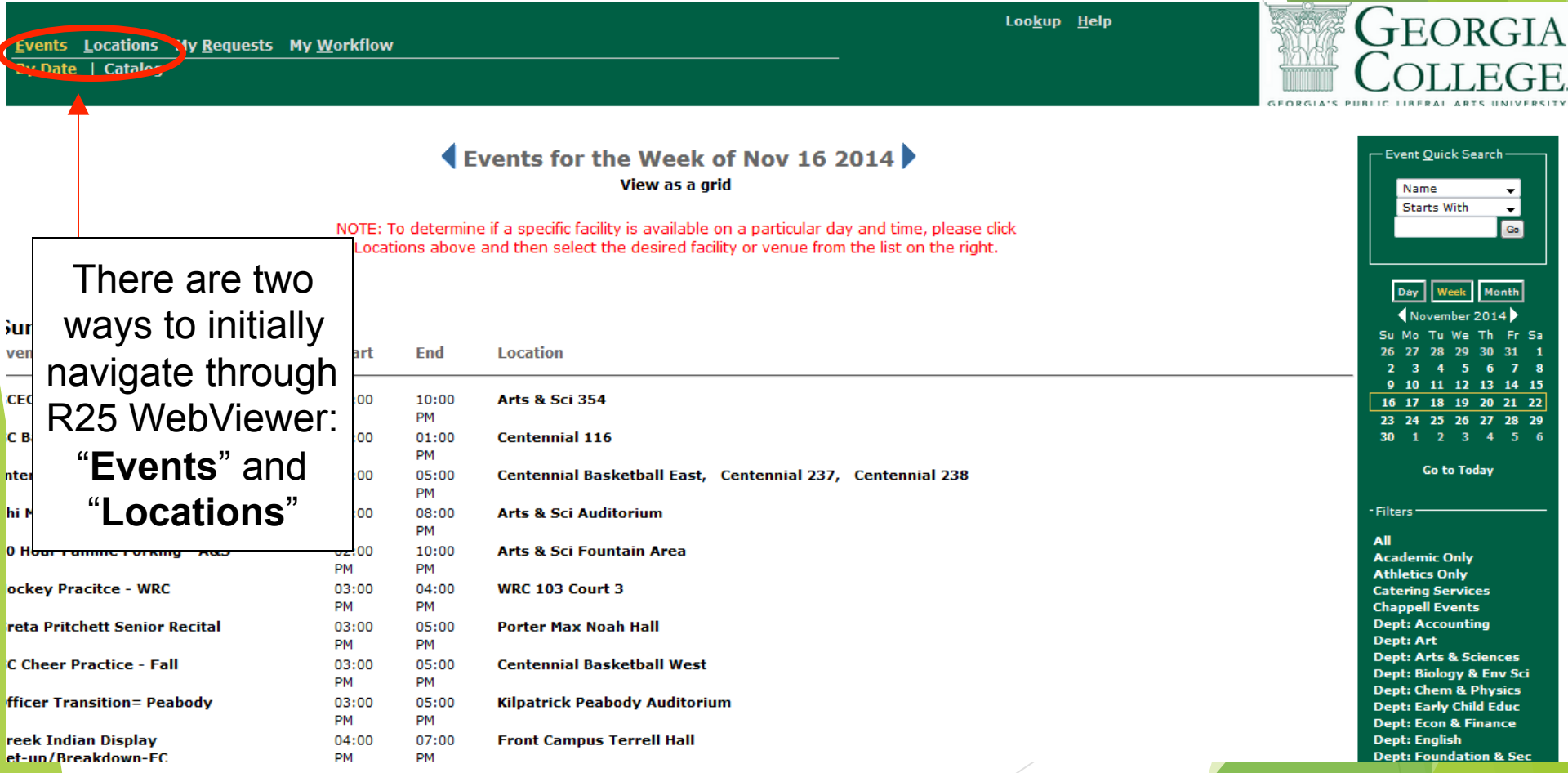

#### "Events" is a way to search by DATE which can be FILTERED by categories such as Academic Department or Campus Organization.

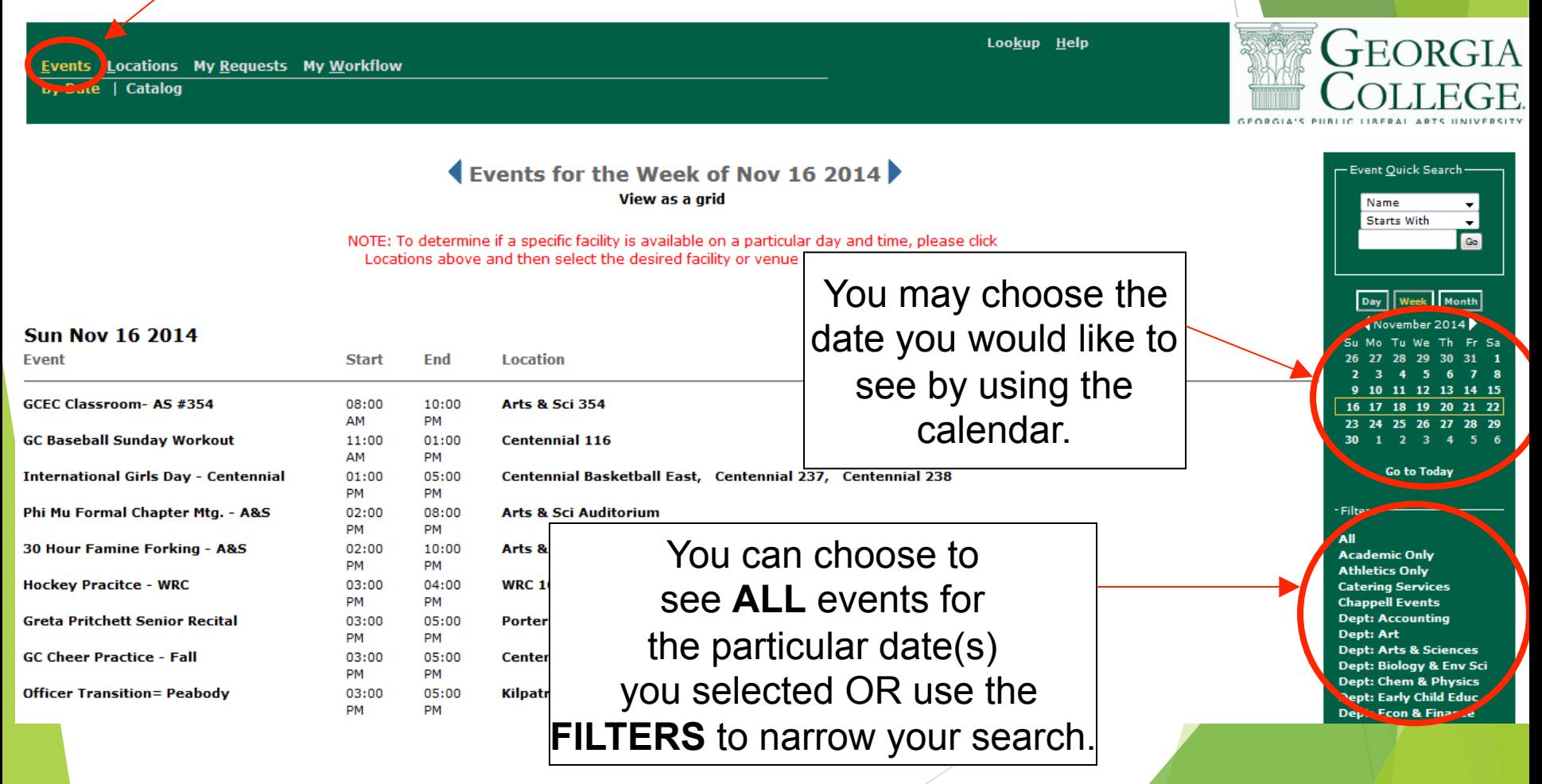

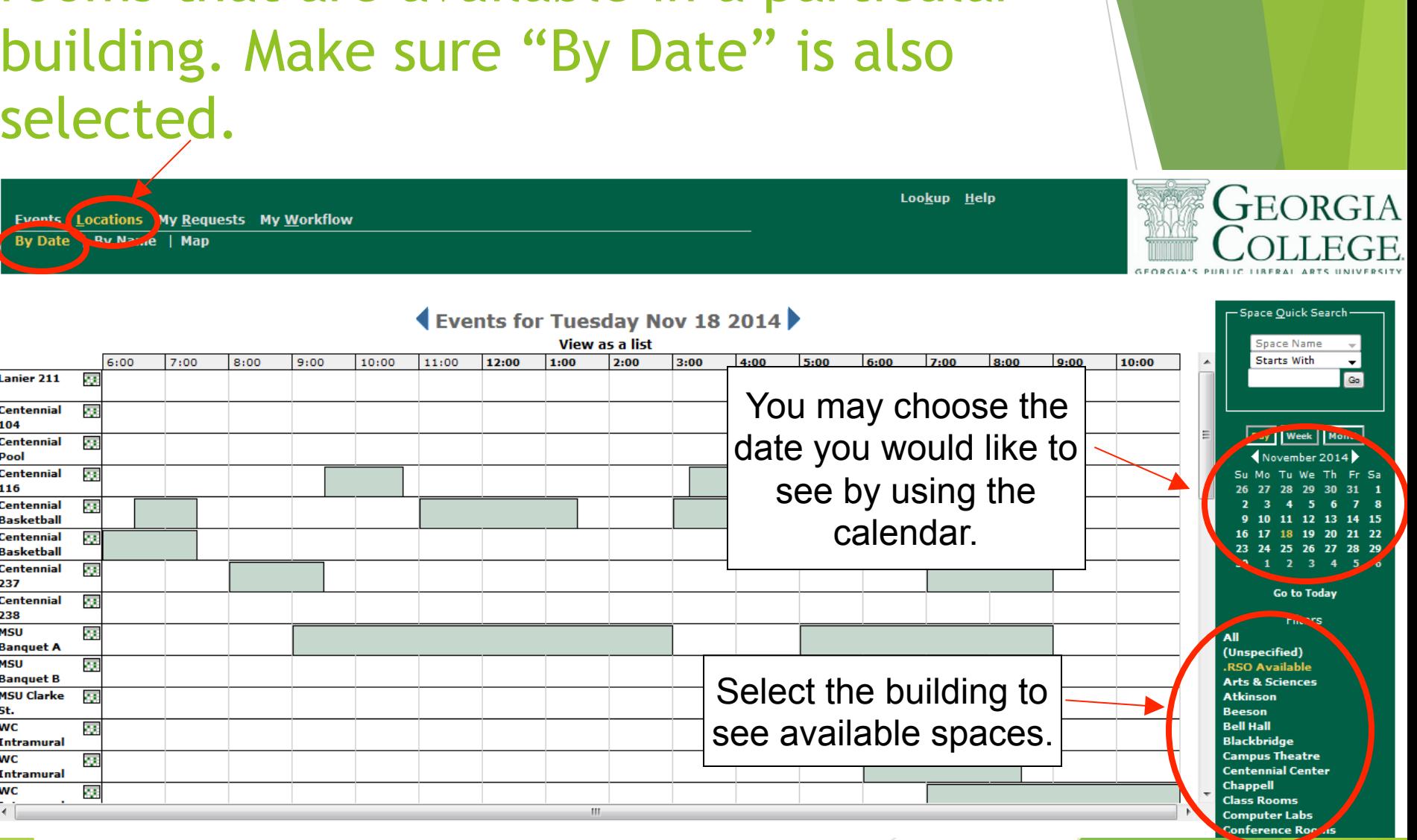

"Locations" is an easy way to search for rooms that are available in a particular building. Make sure "By Date" is also

#### Room Details can be found by clicking the particular room number you are interested in seeing.

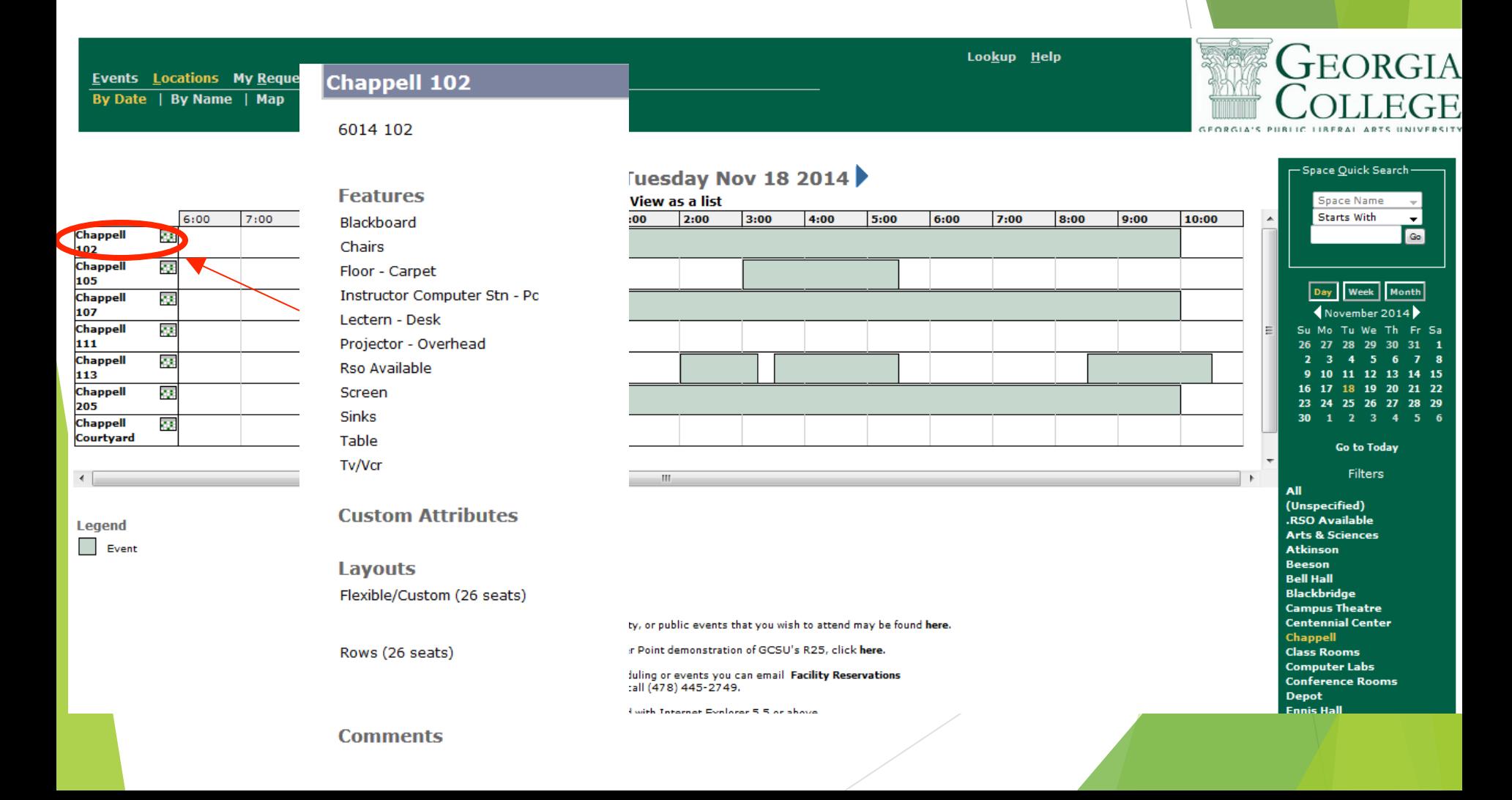

#### Spaces and times that are not available are denoted by a shaded green box.

GEORGIA Lookup Help **Events Locations My Requests My Workflow** By Date | By Name | Map Space Quick Search Events for Tuesday Nov 18 2014 **View as a list** Space Name  $7:00$  $8:00$ 10:00  $11:00$ 12:00  $1:00$  $2:00$ 4:00 6:00 7:00 8:00  $9:00$ 10:00 **Starts With** 6:00 9:00  $3:00$ 5:00  $\overline{\phantom{0}}$ **Chappell** сz, **Go** 102 **Chappell** ò, 105 Day Week Month k. **Chappell** 107 November 2014 **Chappell** Z. We Th For example, we see here Fr Sa 111 Chappell  $\overline{\alpha}$ 113 that Chappell Hall 113 is 13  $19$ 20 21 22 Chappell Ĉ. 23 24 25 26 27 28 29 205 being used on Tuesday,  $2 \quad 3 \quad 4 \quad 5 \quad 6$ **Chappell** у. Courtyard **Go to Today** November 18th from **Filters** All 11:00 a.m. to 12:15 p.m. (Unspecified) **.RSO Available** Legend **Arts & Sciences** Event **Atkinson Beeson** 

> **Bell Hall Blackbridge Campus Theatre Centennial Center**

**Chappell** 

Denot

**Class Rooms Computer Labs** 

**Conference Rooms** 

Notice: Details regarding campus, community, or public events that you wish to attend may be found here.

If you would like to view a Power Point demonstration of GCSU's R25, click here.

If you have questions about scheduling or events you can email Facility Reservations or call (478) 445-2749.

#### You can see details of this event by double-clicking the shaded green box.

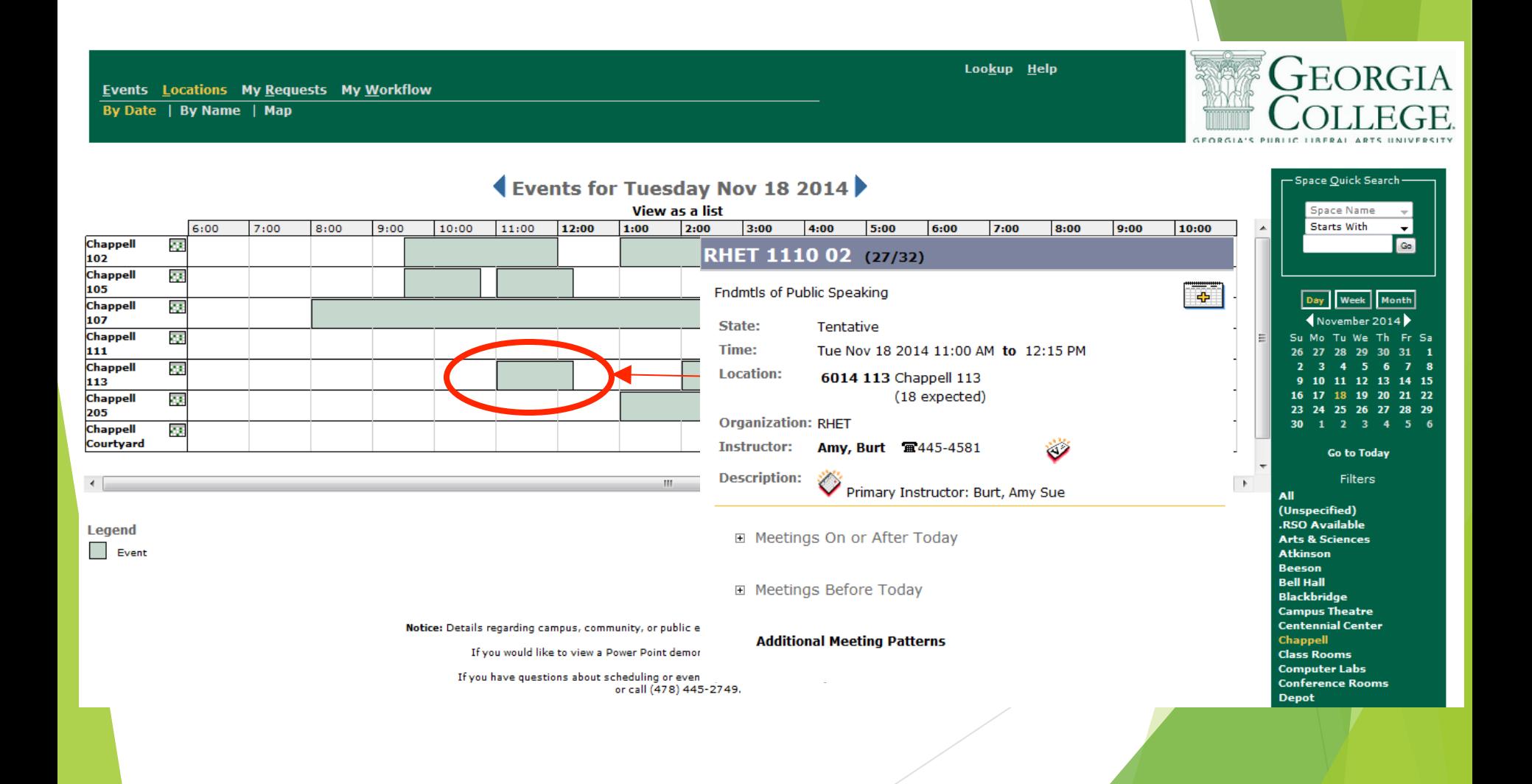

#### Select "View as a List" to see extra information on activities.

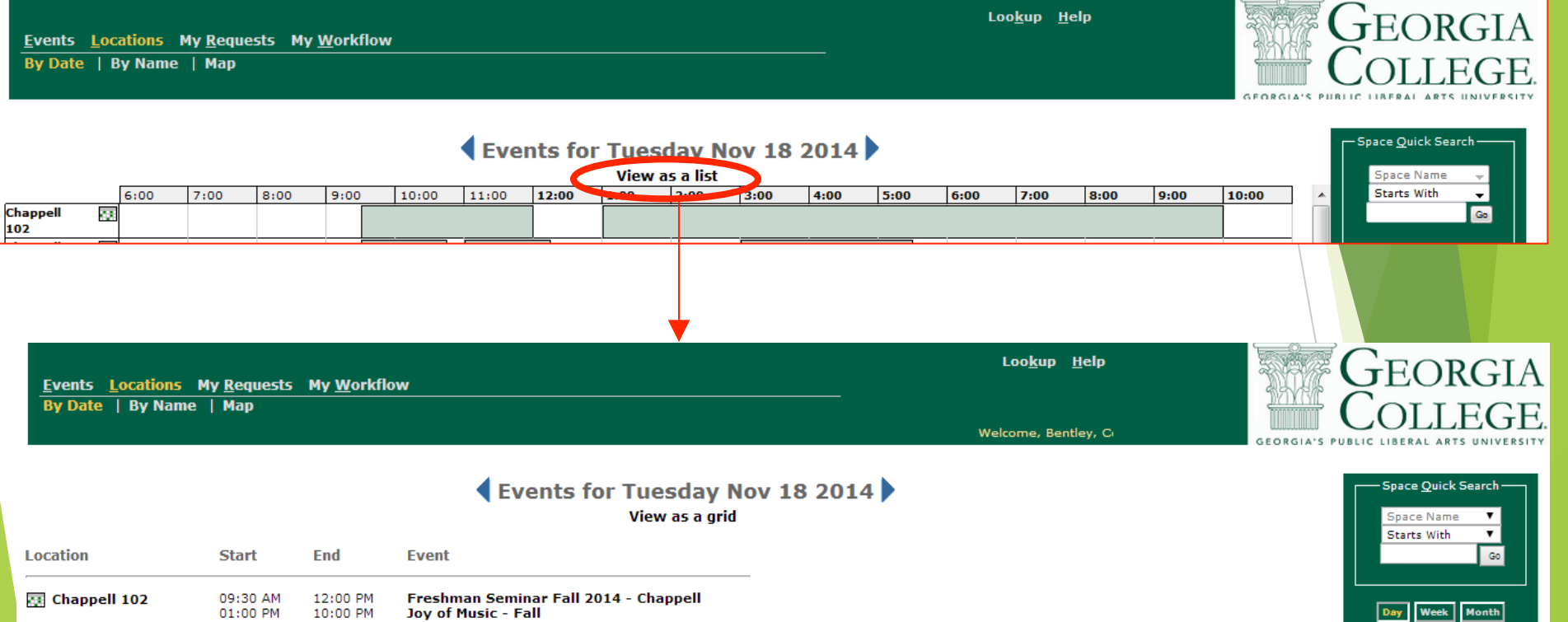

November 2014

23

All

24 30

Fr Sa

14 15 21 22

25 26 27 28 29

 $1 \quad 2 \quad 3 \quad 4 \quad 5 \quad 6$ **Go to Today Filters** 

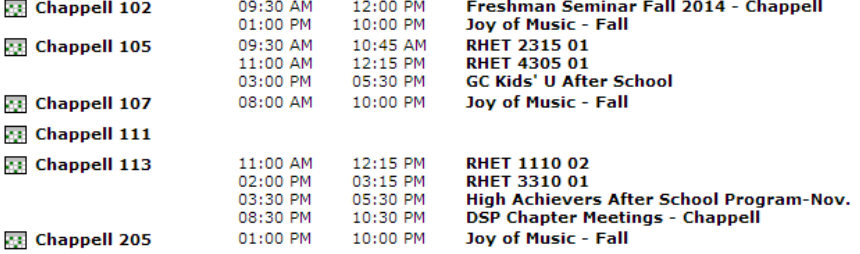

**Chappell Courtyard** 

## Requesting a Facility

#### When using the "Locations" tab, you may also request a space from the grid.

**Events Locations My Requests My Workflow** By Date | By Name | Map

Lookup Help

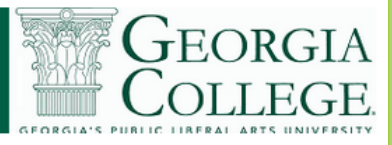

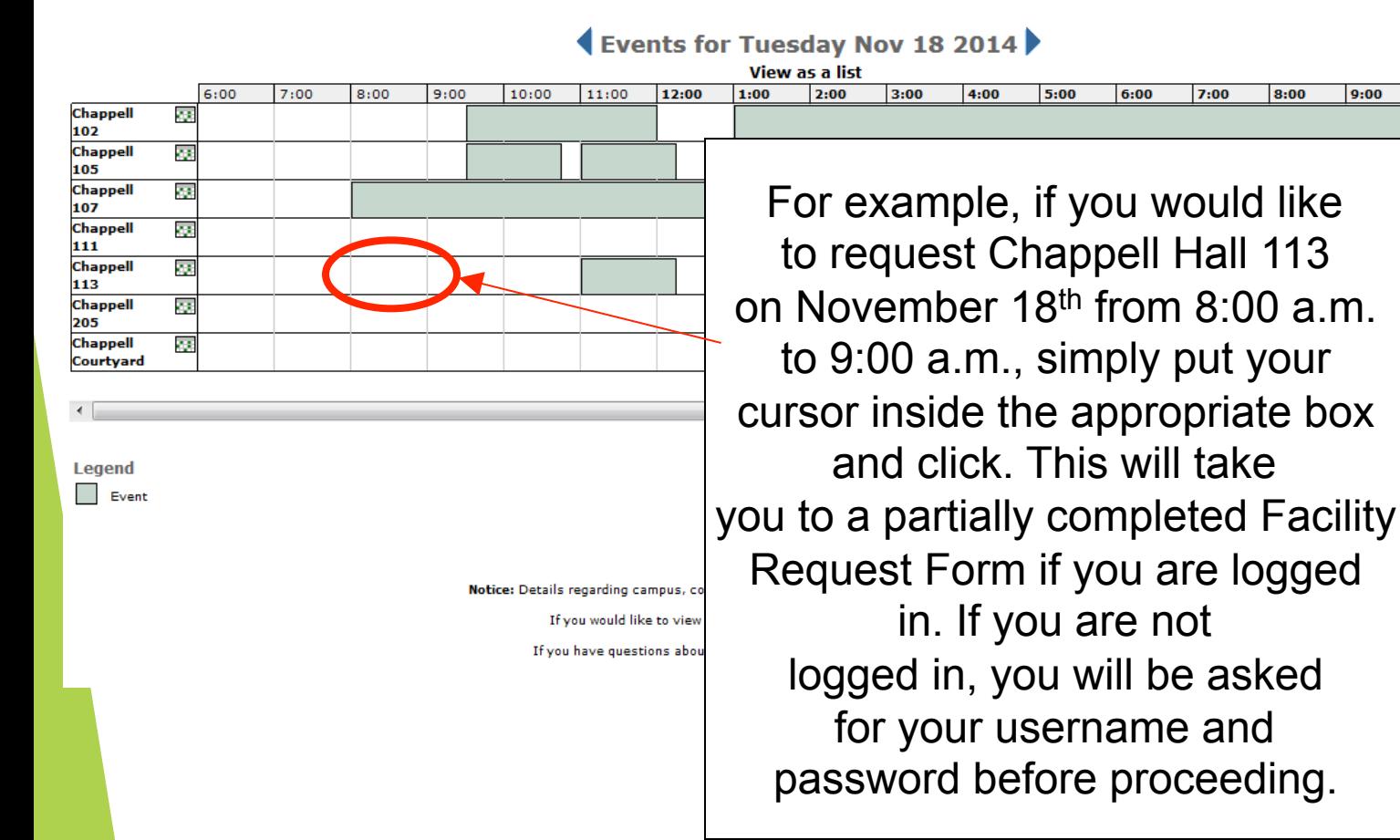

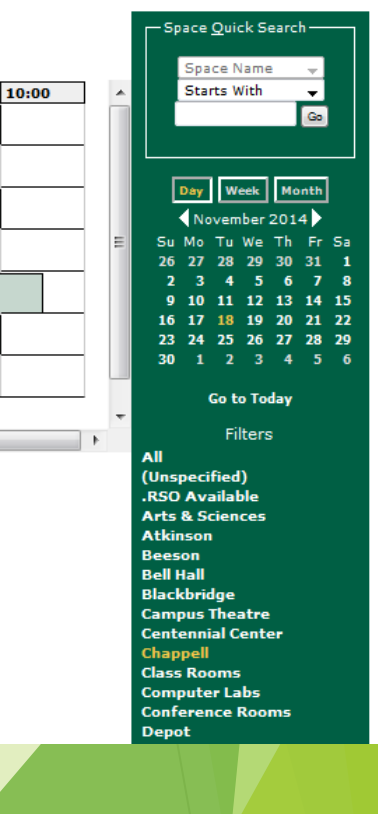

#### Here you can see that the times we selected are pre-filled.

**Request an Event** 

Please fill in as many details as possible. Required fields are labeled

Facility Requests for the Current Semester: If you are requesting a facility for the current semester, you should expect two business days, although some special requests may take longer. Please understand that simply because a facility is sho may be other requests in process or other events in the building which prevent meetings from being scheduled. Your faci

Facility Requests for Future Semesters: If you are requesting a facility for future semesters, please understand that an Academic facilities cannot be approved or denied until the academic class schedule has been finalized, which is usually abou requests submitted for future semesters will be kept in queue until the academic calendar has been finalized. Once the calend they were received. We apologize for any inconvenience with the delay in approving facility requests for future semesters, bu programs.

Additional Information: For other questions about R25 or the scheduling policies, please visit: http://ww

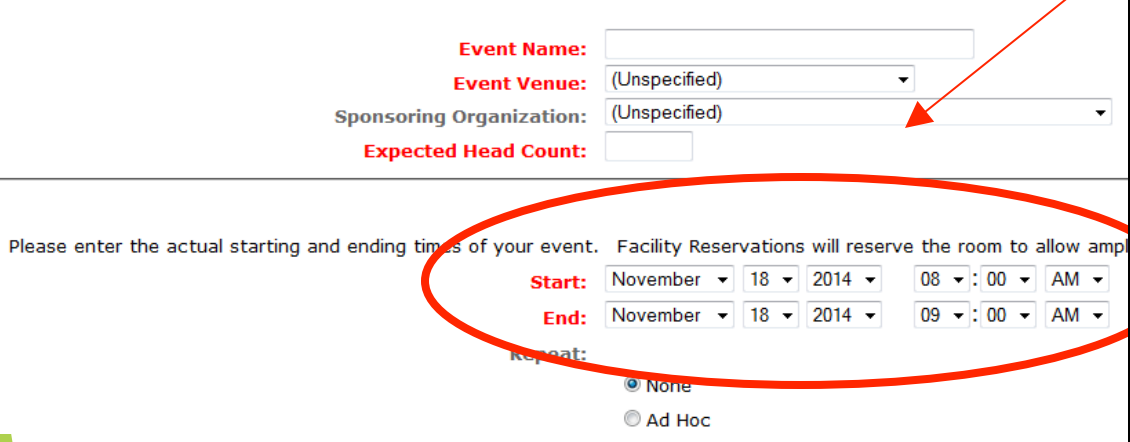

However, sometimes you may want to request more than one hour, so make sure that the times listed are the actual times that the event will be taking place. Please enter only the actual times of the event. Facility Reservations will automatically schedule and reserve the room for set-up and breakdown. Please understand that if you do not complete your request form with the appropriate information, your request will be delayed while we contact you for the necessary information.

#### Here, you can see that the space we requested is pre-filled.

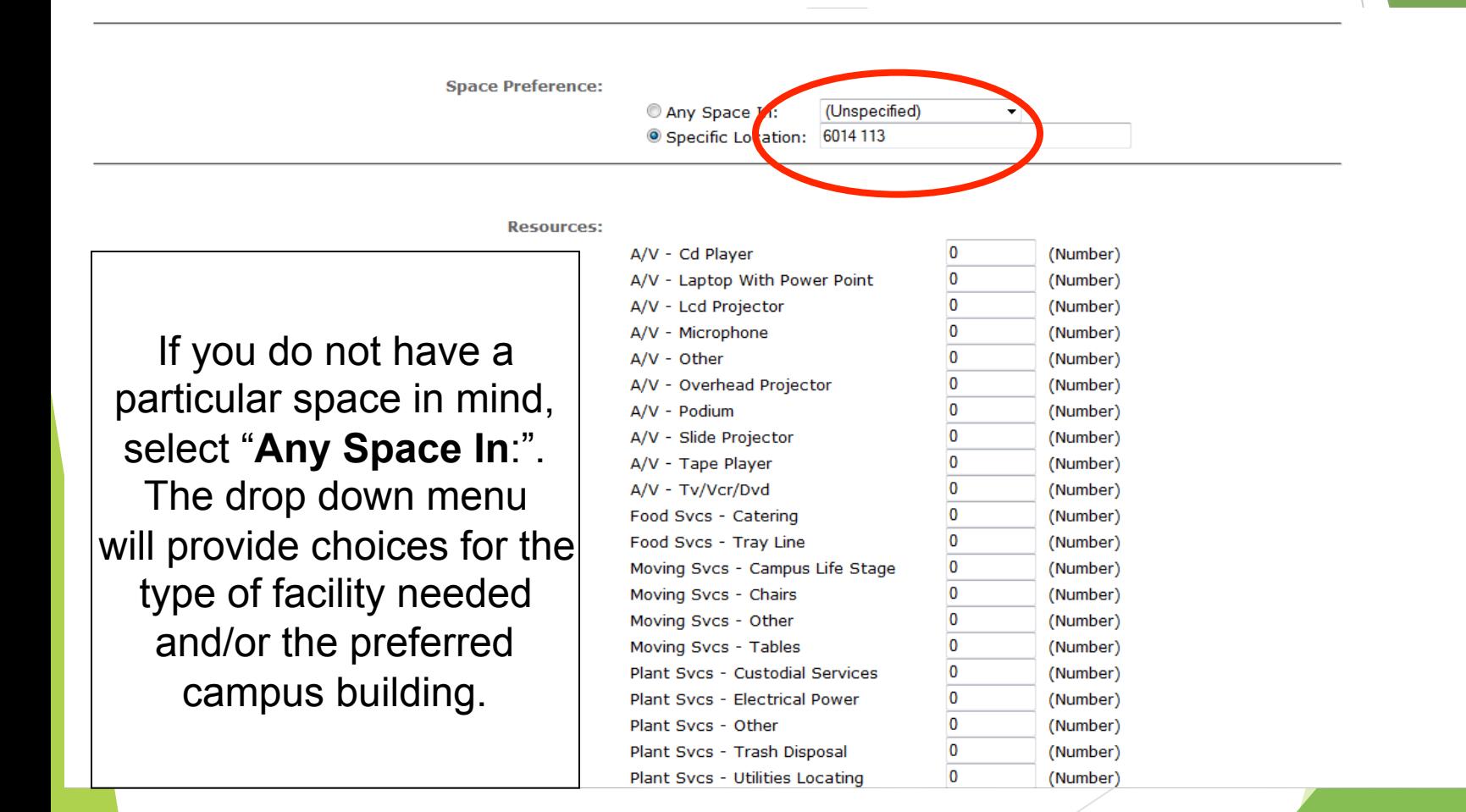

Please enter the actual starting and ending times of your event. Facility Reservations will reserve the room to allow ample time for set-up and break down.

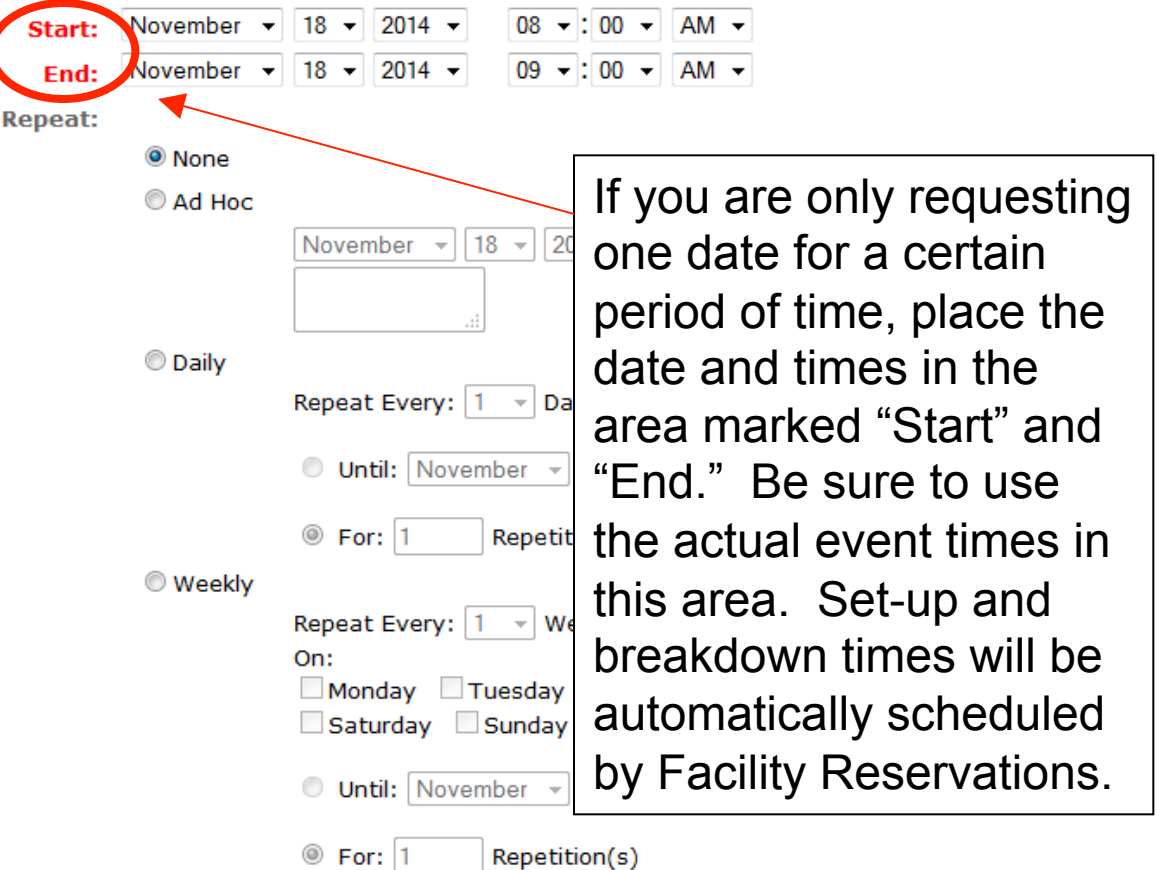

Please enter the actual starting and ending times of your event. Facility Reservations will reserve the room to allow ample time for set-up and break down.

If your event will span multiple dates with the same event time each day, you will choose "Ad hoc." In the "Start" and "End" times section, enter the date and time of the initial meeting in the event series. In the "Ad hoc" section, select the additional date and then select "Enter." You may do this for as many dates as you would like.

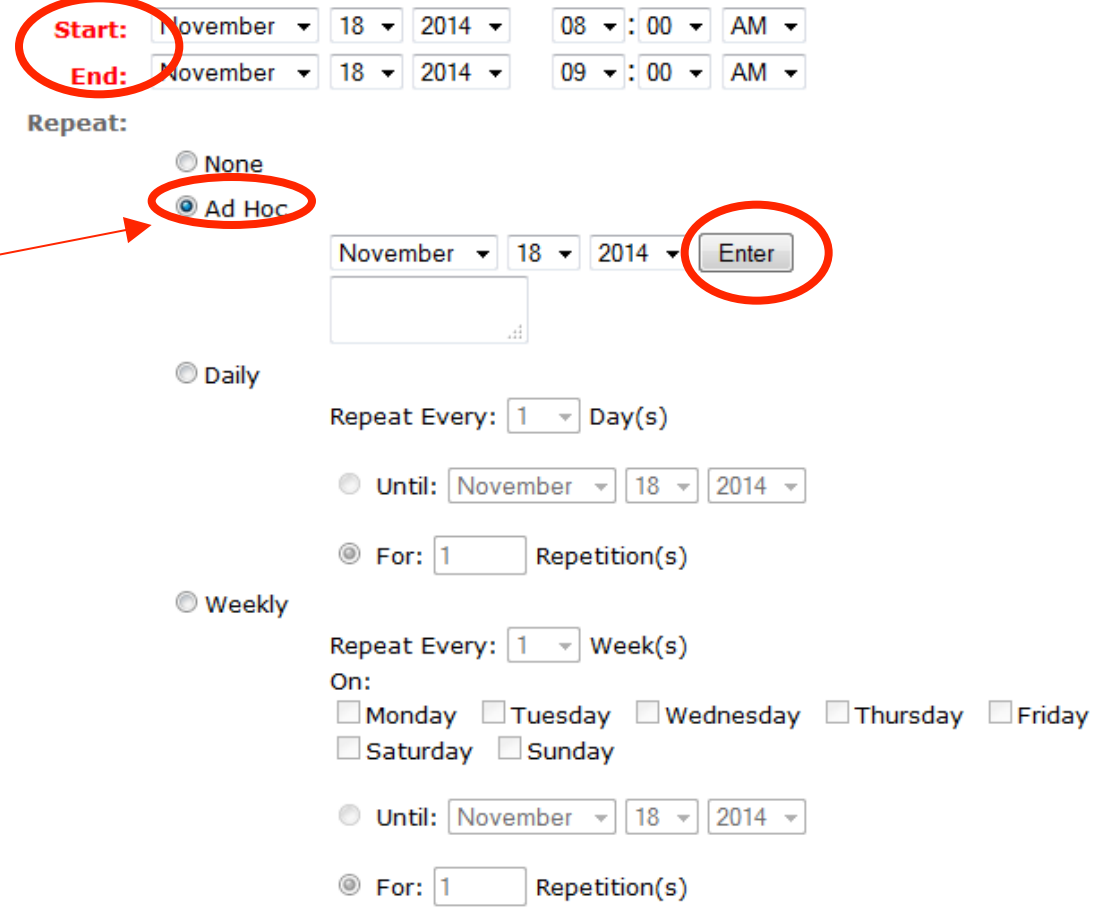

Please enter the actual starting and ending times of your event. Facility Reservations will reserve the room to allow ample time for set-up and break down.

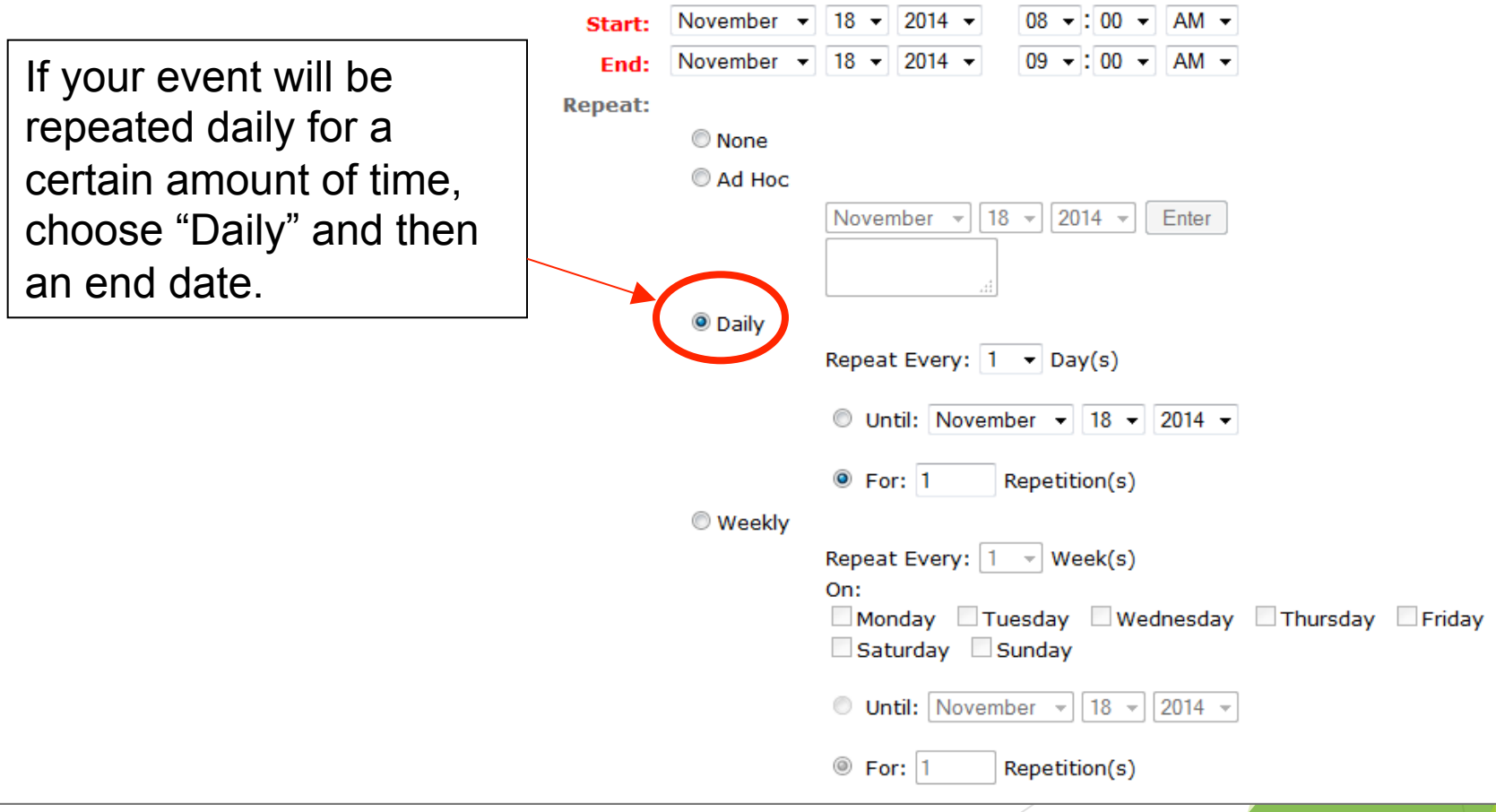

Please enter the actual starting and ending times of your event. Facility Reservations will reserve the room to allow ample time for set-up and break down.

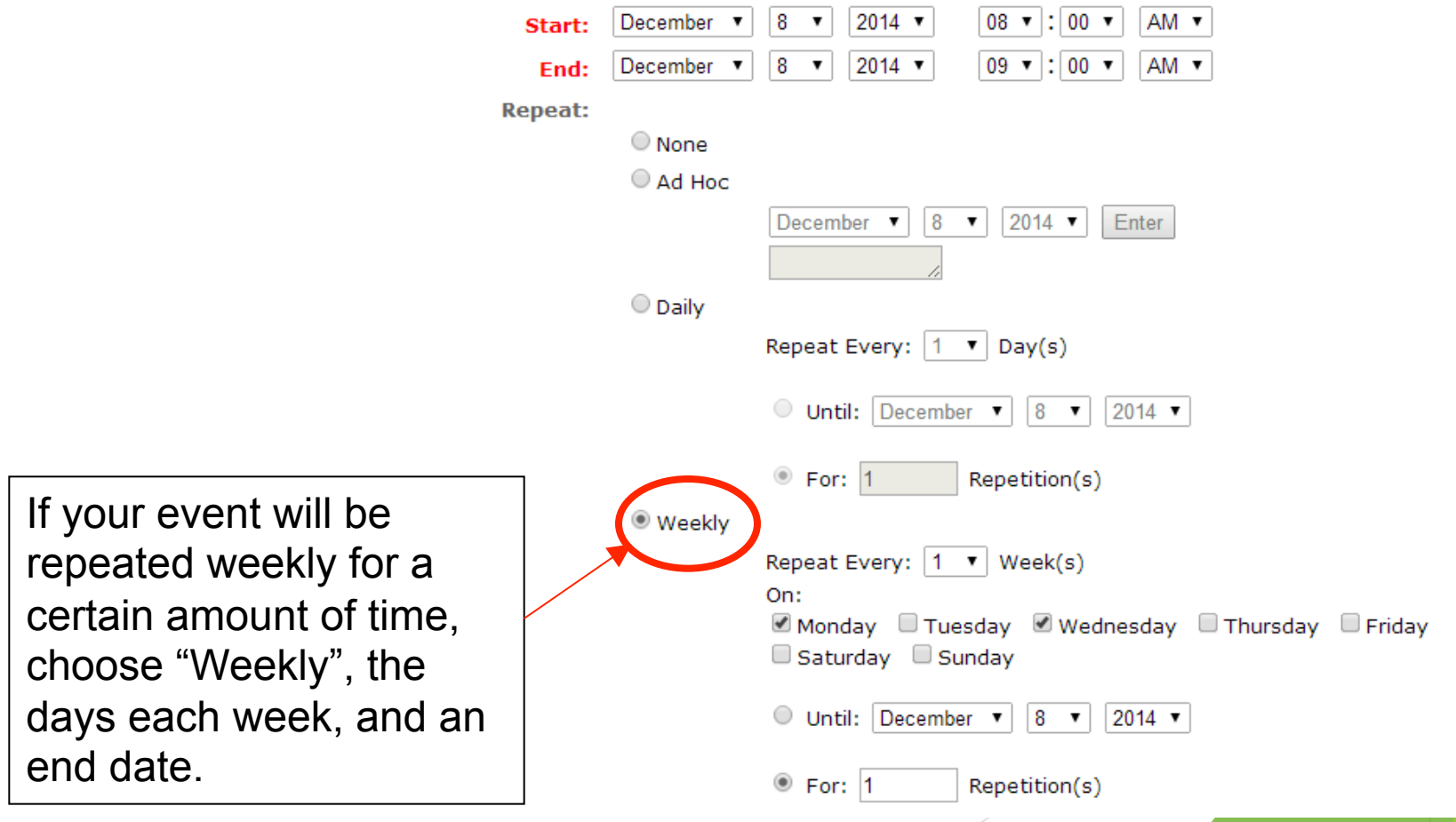

several days but will have different times each day, you must If you are submitting a request for an event that will span submit a separate request form for each day.

For example, if you are having a conference from 6:00 p.m. until 10:00 p.m. on Friday, 8:00 a.m. until 4:00 p.m. on Saturday, and 9:00 a.m. until 12:00 p.m. on Sunday, you will have to make three separate requests.

### Space Preference

Please be as specific as possible when you are selecting a specific room. If you choose to manually enter the space that you would like, please include the building name and room number. Also, be sure to fill in the radio button that says "Specific Location" when manually entering a room. Ex. Arts & Sciences Room 243, Chappell Hall Room 113

## Submitting your request

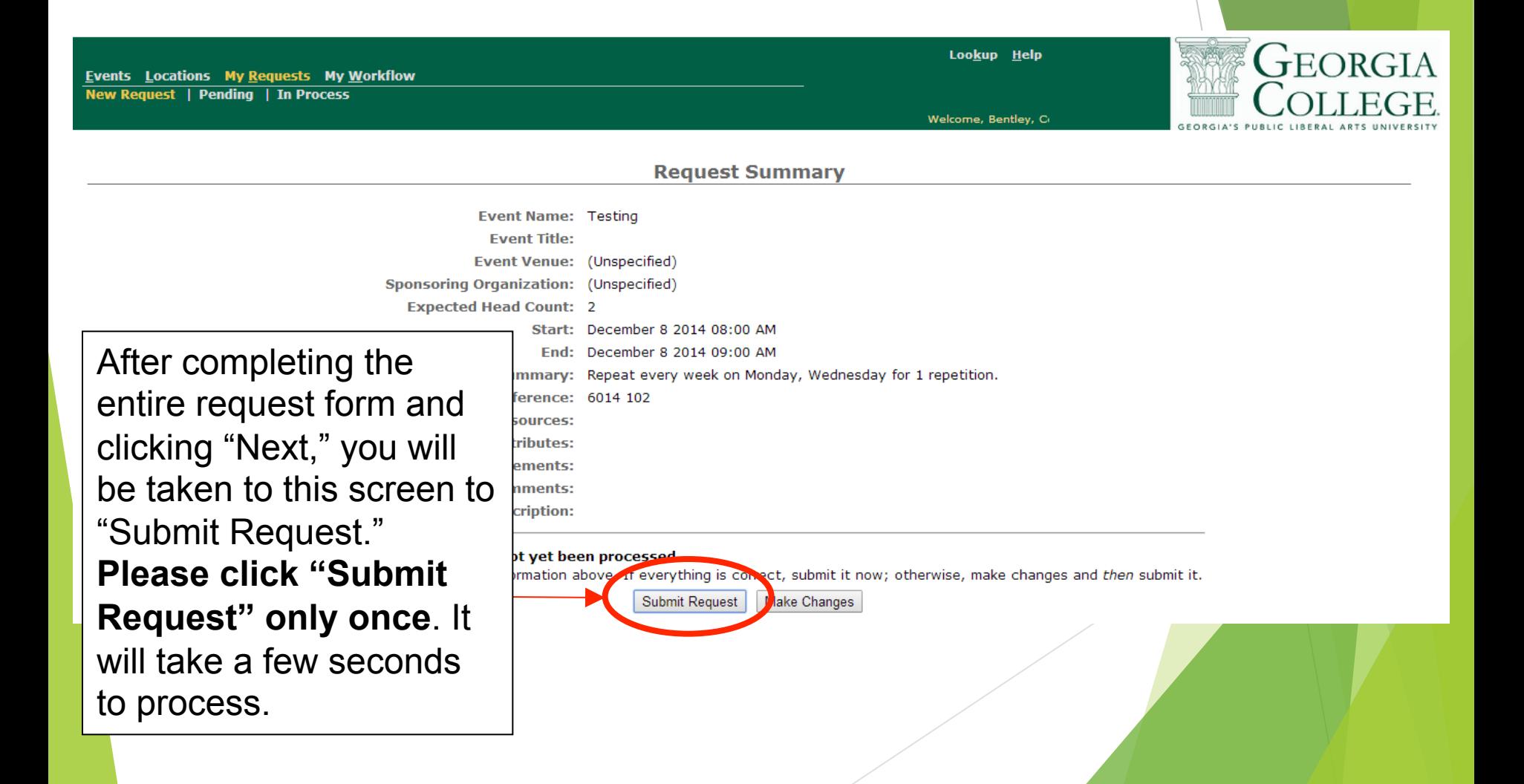

Submitting your request

 Once you submit your request, you will receive an automatic email stating that your request has been submitted. This is NOT a confirmation of your space – only an alert to let you know your request has been sent.

## Receiving Confirmation

Once you submit a Facility Request Form, it is sent to the appropriate building manager, who will approve or deny the request.

#### You will receive an email confirming or denying the use of the facility, usually within 2 business days.

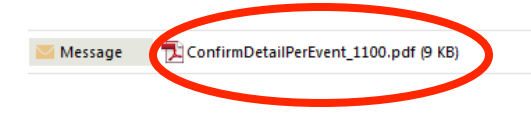

SPACE APPROVED FOR: Chappell 113. Any questions, changes or cancellations, please e-mail lisa.castillo@gcsu.edu.

Thank you,

Lisa Castillo

Facility Reservations

Thank you for the opportunity to serve your facility needs. Let us know about your experience with our services by completing this online survey at http://com-2x.gcsu.edu/facility-reservations-satisfaction-survey. If you should have any questions or concerns, please feel free to contact the Facility Reservations office at 478-445-2749/6542 or e-mail lisa.castillo@gcsu.edu or carol.brown@gcsu.edu or stop by Centennial Center Room 235/236

Please open and thoroughly read the Event Confirmation Details as changes, adjustments, and any important information will be listed here.

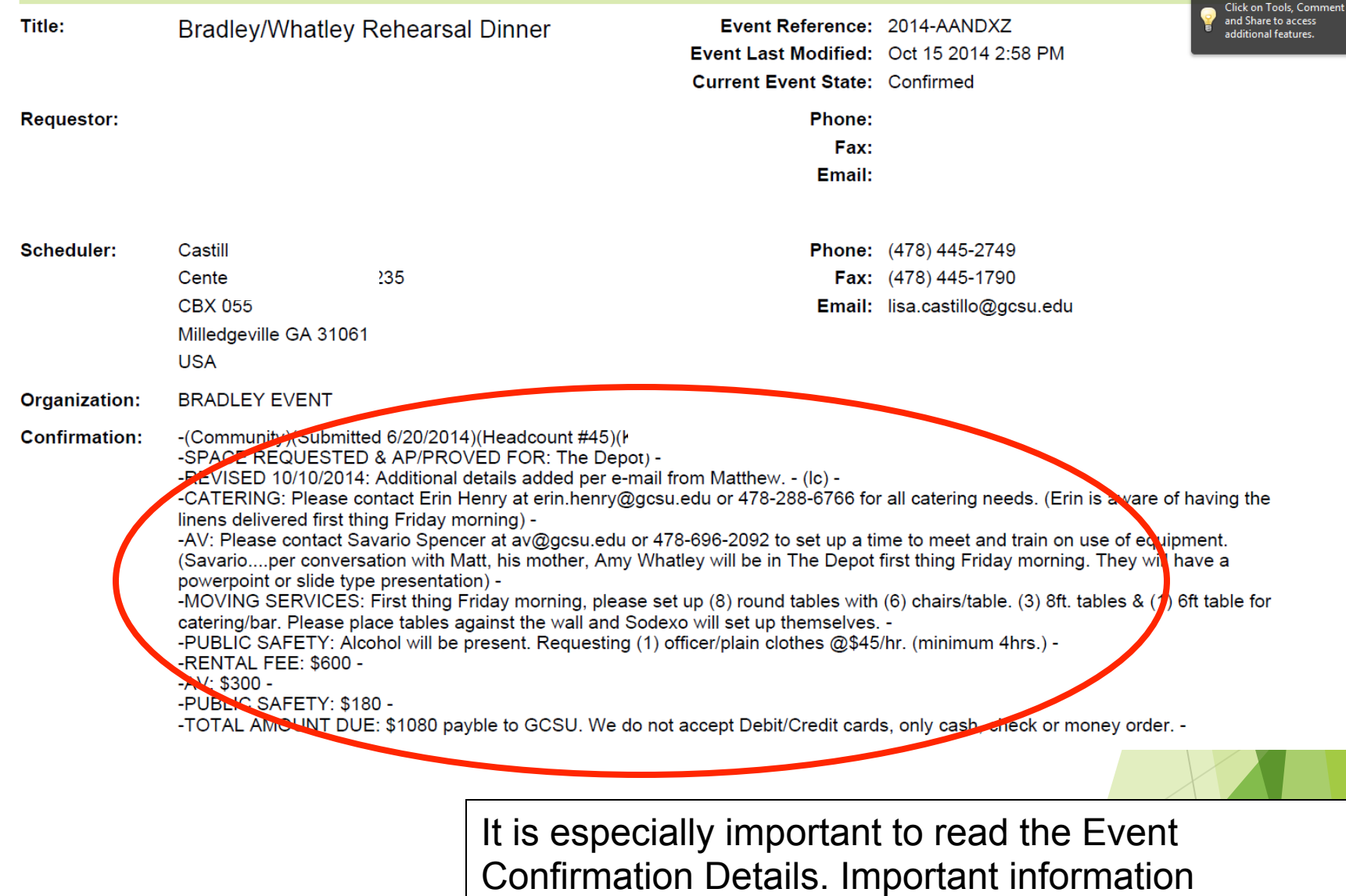

regarding Sodexo, Audio Visual Services, Public Safety, Moving Services, and Physical Plant will also be included in these details.

If you have requested multiple dates and times, some may be approved while others may not. The dates that have not been approved will be listed in the Confirmation section. Many times, Facility Reservations will be able to find and schedule an alternate location for your event. However, other times the group size or requested dates may limit the available location. Important information concerning your requested location and dates will be listed in this section.

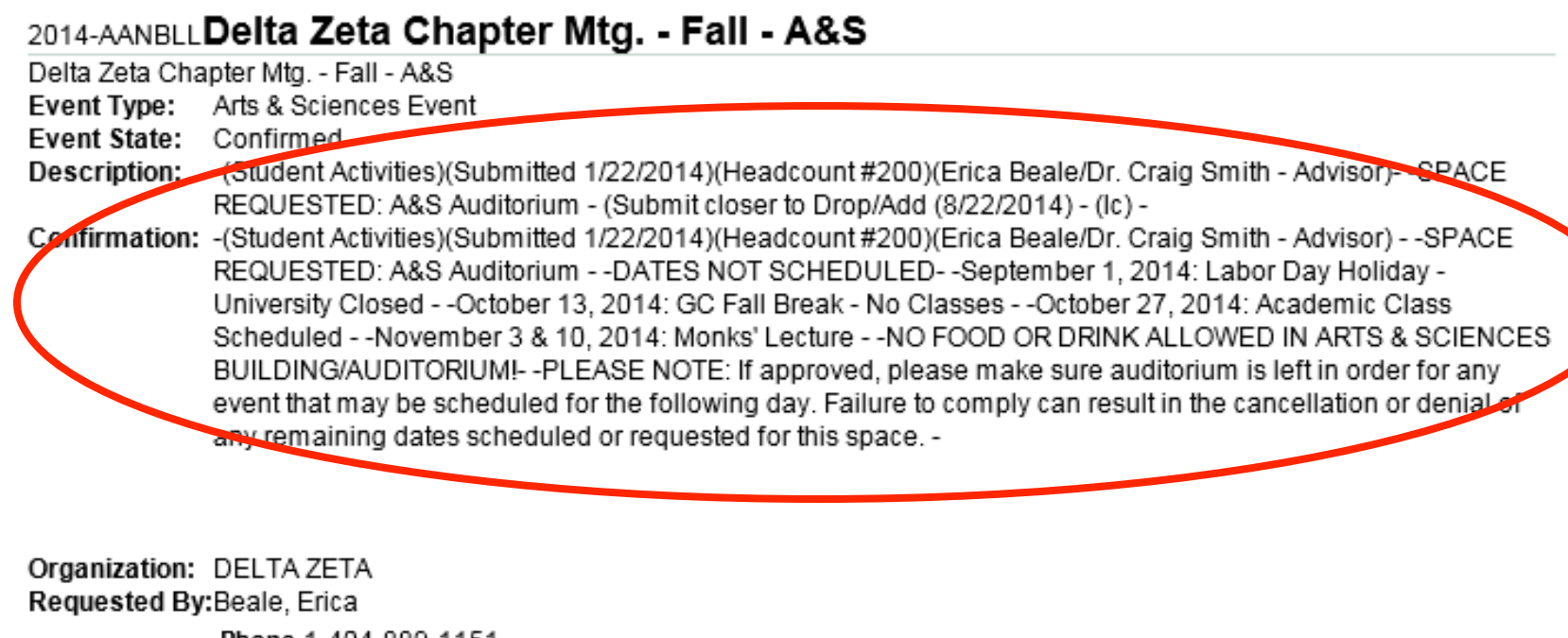

Phone 1-404-889-1151

Fax

## The dates and equipment that have been approved will be listed in detail at the bottom of the confirmation.

Expected Head Count: 200

COPY LIST: Leslie Doctor Dr. Michael Pangia - Advisor Terri Pope Savario Spencer - AV Shordae Carswell - Public Safety Lt. Gary Purvis - Public Safety Capt. Wiley Tuft - Public Safety Lisa Castillo

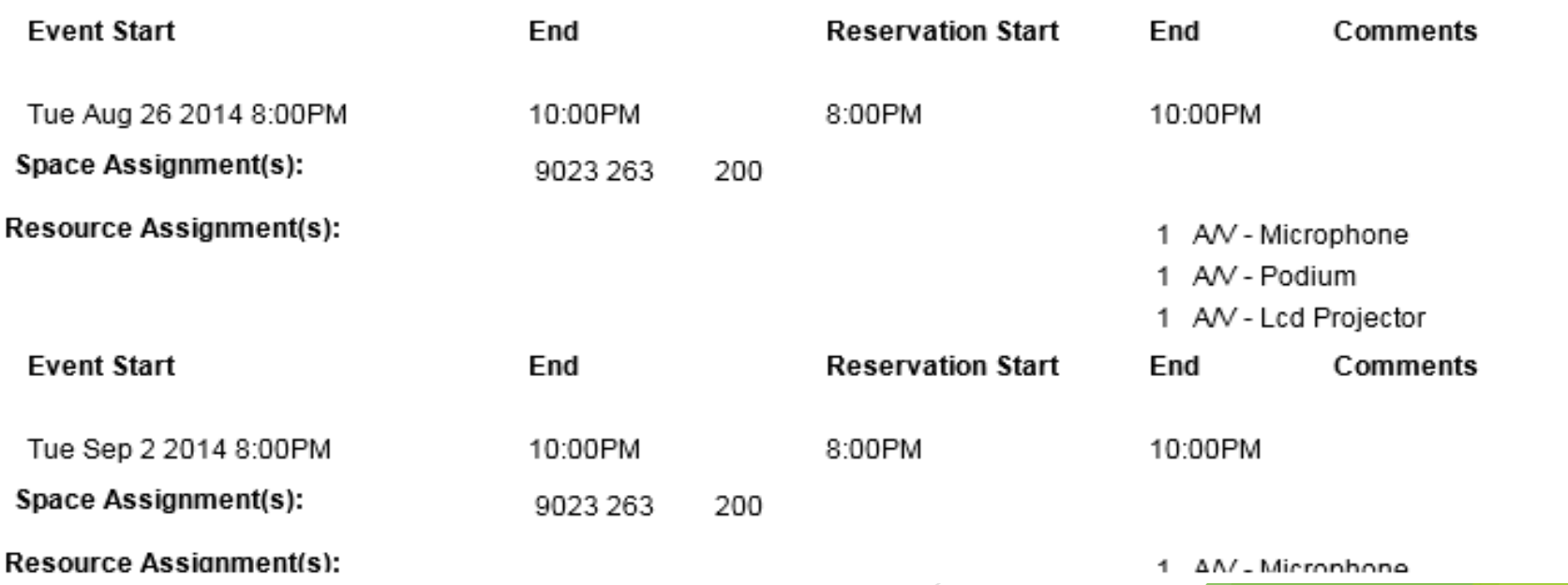

#### Confirmations will typically be received within 48 hours or two business days. However, you can check the status of your request any time by clicking "Pending" (for requests that have not been processed) or "In Process" (for requests that have been processed).

**My Workflow Events Locations My Requests New Request | Pending | In Process** 

Lookup Help

Welcome, Bentley, Co

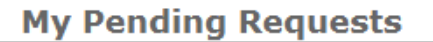

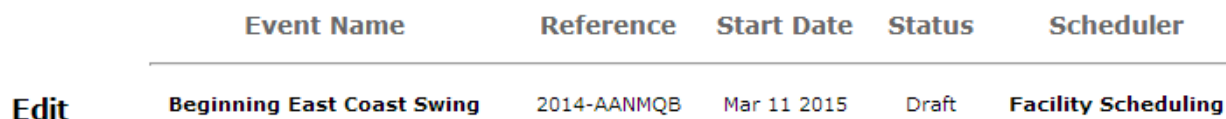

We hope that you have found this tutorial helpful.

If you have any questions, please do not hesitate to contact Lisa Castillo at

478-445-2749 or by e-mail at

lisa.castillo@gcsu.edu.

Click here to access the R25 Webviewer website.